## ΣΤΑΤΙΚΕΣ ΜΕΔΟΔΟΙ

### Στατικές μέθοδοι

- Τι σημαίνει το keyword static στον ορισμό της main μεθόδου? Τι είναι μια στατική μέθοδος?
- Μια στατική μέθοδος μπορεί να κληθεί χωρίς αντικείμενο της κλάσης, χρησιμοποιώντας κατευθείαν το όνομα της κλάσης
	- Η μέθοδος ανήκει στην κλάση και όχι σε κάποιο συγκεκριμένο αντικείμενο.
	- Όταν καλούμε την συνάρτηση main κατά την εκτέλεση του προγράμματος δεν δημιουργούμε κάποιο αντικείμενο της κλάσης
	- Χρήσιμο για τον ορισμό βοηθητικών μεθόδων

### Συντακτικό

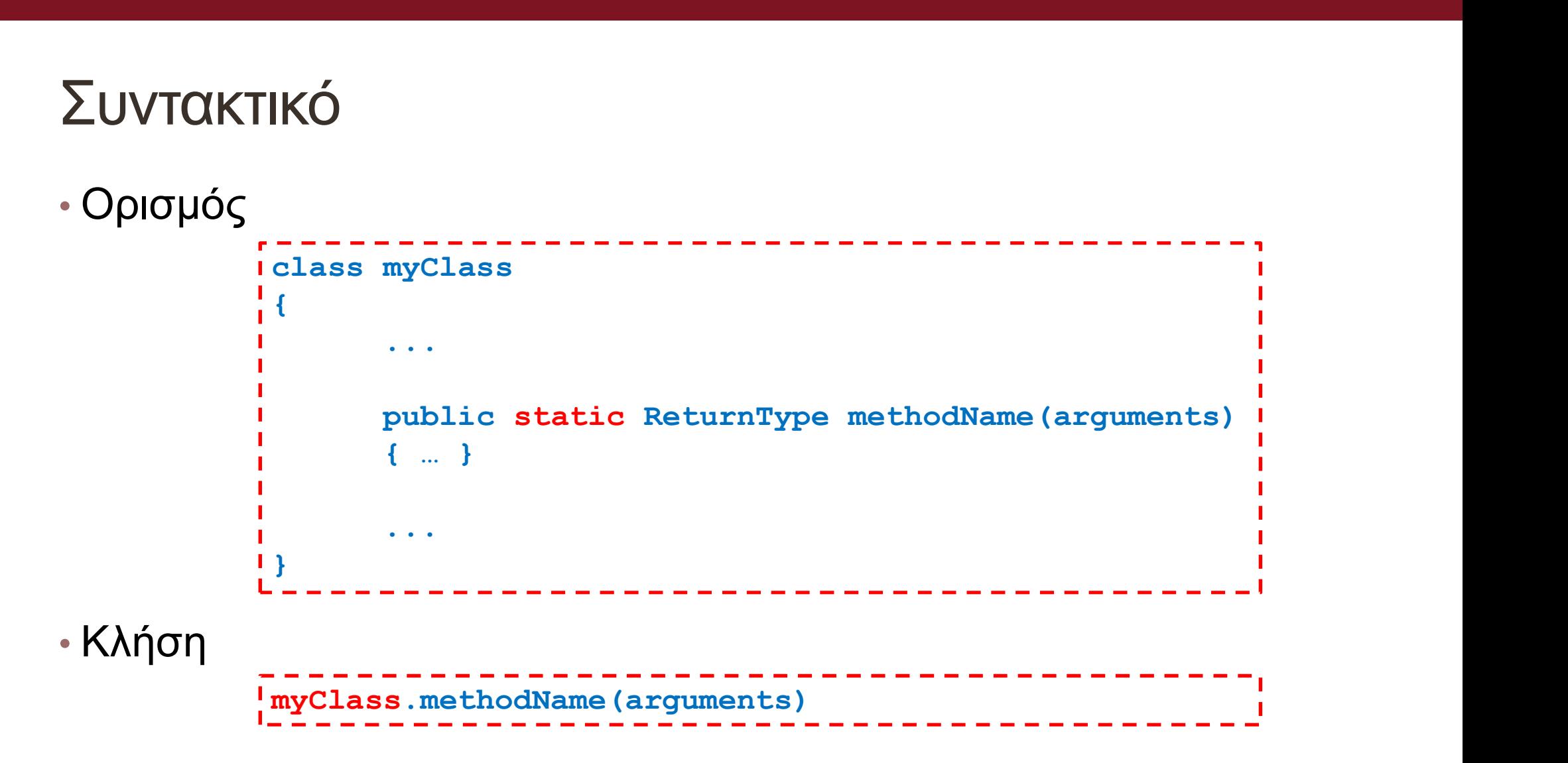

### Παράδειγμα

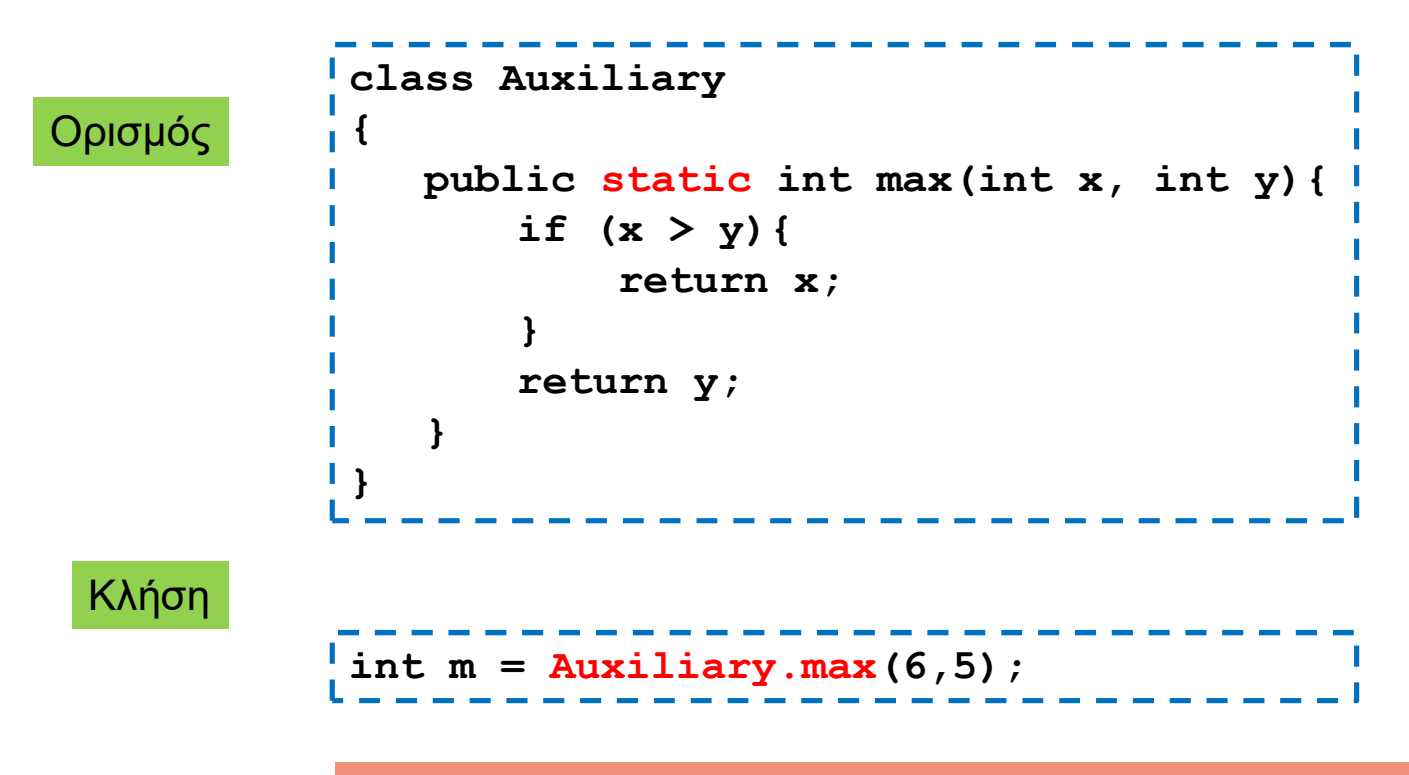

Η κλήση της μεθόδου max δεν χρειάζεται τον ορισμό αντικείμενου Γίνεται χρησιμοποιώντας κατευθείαν το όνομα της κλάσης

### Παρένθεση

• Ένας άλλος τρόπος να υλοποιήσετε το max τελεστή

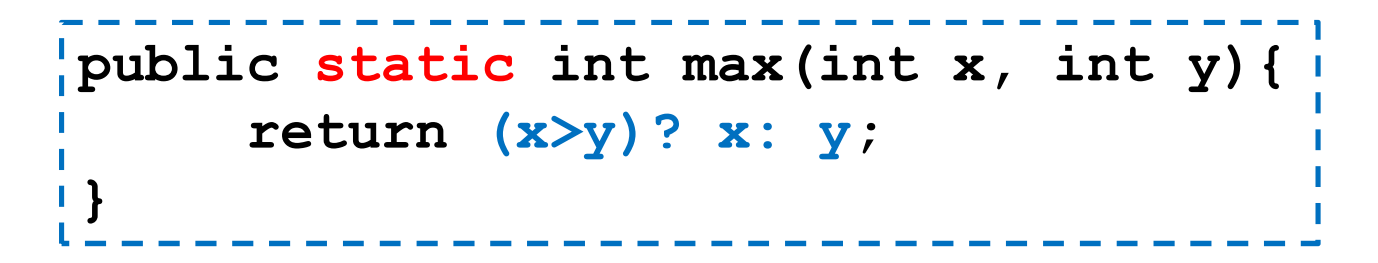

H έκφραση: condition ? value if true: value if false επιστέφει μια τιμή ανάλογα με την αποτίμηση του condition και είναι ένας γρήγορος τρόπος να υλοποιήσουμε ένα if το οποίο επιστρέφει μία τιμή

## Στατικές μεταβλητές

- Παρόμοια με τις στατικές μεθόδους μπορούμε να ορίσουμε και στατικές μεταβλητές
	- Οι στατικές μεταβλητές ανήκουν στην κλάση και όχι σε κάποιο συγκεκριμένο αντικείμενο και, εφόσον είναι public μπορούμε να έχουμε πρόσβαση σε αυτές χρησιμοποιώντας το όνομα της κλάσης χωρίς να έχουμε ορίσει κάποιο αντικείμενο.

### Συντακτικό

```
myClass<br>public static Type varName;<br>public static ReturnType methodName(arguments)<br>{ ... }<br>...<br>...<br>...
• Ορισμός
                  class myClass
                    \{ and \{ and \{ and \{ and \{ and \{ and \{ and \{ and \{ and \{ and \{ and \{ and \{ and \{ and \{ and \{ and \{ and \{ and \{ and \{ and \{ and \{ and \{ and \{ and \{ 
                              public static Type varName;
                              { … }
                              ...
                    }
• Κλήση
                                                       ________________
                    …. myClass.varName…. ;_ _ _ _ _ _ _ _ _ _ _ _ _ _
```
### Παράδειγμα

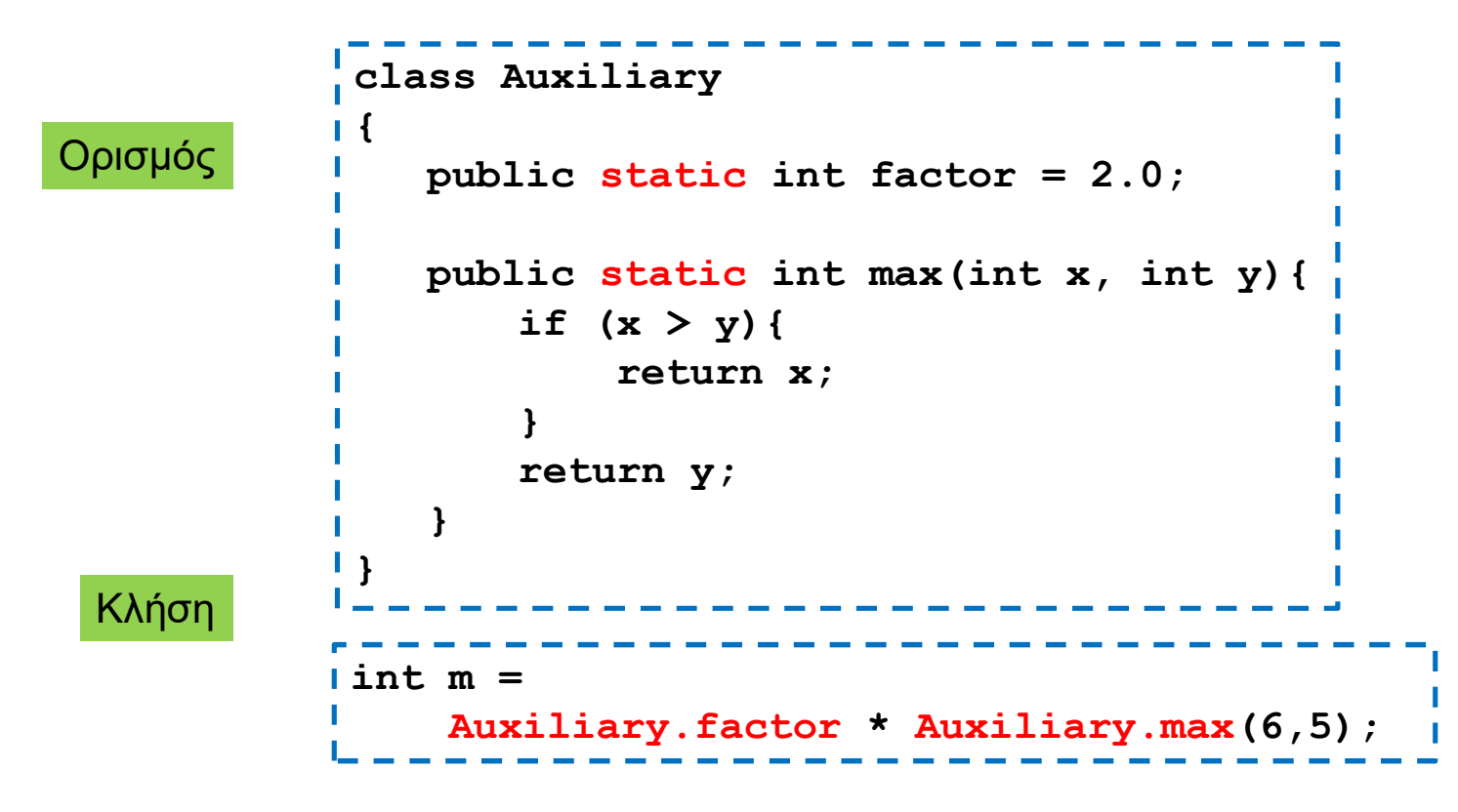

## Σταθερές

- Οι στατικές μεταβλητές πολλές φορές χρησιμοποιούνται για να ορίσουμε σταθερές.
	- Τις ορίζουμε σε μία κλάση και μπορούμε να τις χρησιμοποιούμε σε διάφορα σημεία στο πρόγραμμα.
- Για να προσδιορίσουμε ότι μία μεταβλητή είναι σταθερά μπορούμε να χρησιμοποιήσουμε το keyword final.

### Παράδειγμα

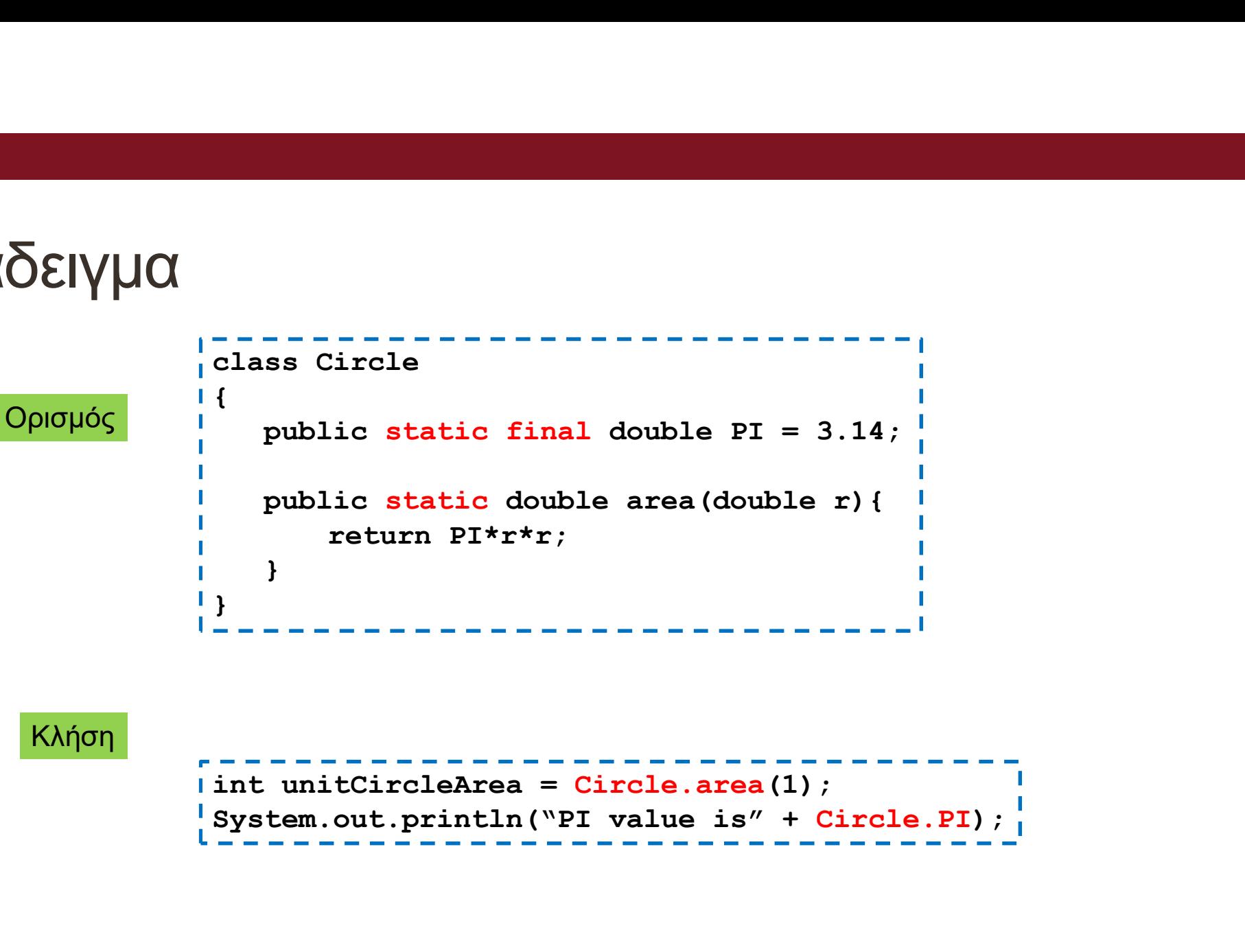

System.out.println("PI value is" + Circle.PI);

Κλήση

### Στατικές μέθοδοι

- Όταν ορίζουμε μια στατική μέθοδο μέσα σε μία κλάση, δεν μπορούμε να χρησιμοποιούμε μη στατικά πεδία, ή να καλούμε μη στατικές μεθόδους.
	- Μη στατικά πεδία και μη στατικές μέθοδοι συσχετίζονται με ένα αντικείμενο. Εφόσον μπορούμε να καλέσουμε μια στατική μέθοδο χωρίς αντικείμενο, δεν μπορούμε μέσα σε αυτή να χρησιμοποιούμε μη στατικά πεδία ή μεθόδους.
	- Σκεφτείτε ότι για κάθε χρήση μιας μεθόδου ή μιας μεταβλητής μπορούμε να βάλουμε το this μπροστά. Αν δεν υπάρχει αντικείμενο η αναφορά this δεν ορίζεται
- Αν θέλουμε να καλέσουμε μια μη στατική μέθοδο θα πρέπει να ορίσουμε ένα αντικείμενο μέσα στην στατική μέθοδο

### Παράδειγμα

```
class Auxiliary2
   \{ \{\hat{\alpha} \overline{\delta} \overline{\deltaprivate int y;
                     public Auxiliary2(int x, int y){
                                        this.x = x;
                                        \begin{aligned}\n\text{Y}\text{\large{$\vee$}}\text{\large{$\vee$}}}
                     \widehat{\text{QO}}\text{EIV} \text{UQ}<br>
<br>
\widehat{\text{ziliary2}}<br>
private int x;<br>
private int y;<br>
public Auxiliary2 (int x, int y) {<br>
this.x = x;<br>
this.y = y;<br>
<br>
public int max(){<br>
return (x>y)? x: y;<br>
}<br>
public int min(){<br>
return (x>y)? y: x;
                                       return (x>y)? x: y;
                     }
                     public int min(){
                                       return (x>y)? y: x;
                     }
                     public Auxiliary2 (int x, int y){<br>
this.x = x;<br>
this.y = y;<br>
hublic int max (){<br>
return (x>y)? x: y;<br>
}<br>
public int min(){<br>
return (x>y)? y: x;<br>
}<br>
public static double maxToMin(int x, int y){<br>
\frac{1}{2}<br>
}<br>
public static
                                       Auxiliary2 aux = new Auxiliary2(x, y);
                                       return ((double)aux.max())/aux.min();
                     }
\| \}
```
### Στατικές μεταβλητές

- Εκτός από σταθερές μπορούμε να ορίσουμε στατικές μεταβλητές όταν θέλουμε διαφορετικά αντικείμενα να επικοινωνούν μέσω μιας μεταβλητής
	- Υπάρχει μόνο ένα αντίγραφο μιας στατικής μεταβλητής, άρα όταν το αλλάζει ένα αντικείμενο την αλλαγή την βλέπουν και όλα τα άλλα αντικείμενα της κλάσης.
- Παράδειγμα: Στο πρόγραμμα TakeTurns δείχνουμε πως μπορούμε να χρησιμοποιήσουμε στατικές μεταβλητές για να επικοινωνούν μεταξύ τους τα αντικείμενα.

```
class TakeTurns
\{ and \{ and \{ and \{ and \{ and \{ and \{ and \{ and \{ and \{ and \{ and \{ and \{ and \{ and \{ and \{ and \{ and \{ and \{ and \{ and \{ and \{ and \{ and \{ and \{ 
     private static int players = 0;
      private static int rounds = 0;
     private int id;
     public TakeTurns(int i){
             id = i;players ++;
      }
     public void play(){
              From the static int players = 0;<br>
\frac{\pi}{2} (παντικείμενα player of an player of an players = 0;<br>
it is static int rounds = 0;<br>
it is int id;<br>
c. TakeTurns (int i) {<br>
c. TakeTurns (int i) {<br>
players ++;<br>
c. void play () 
                   System.out.println("Round "+ rounds + " Player " + id + " played");
                   rounds ++;
              }
      }
     public static void main(String args[]){
              Ite static int rounds = 0;<br>
Transforms (int i)<br>
(c TakeTurns (int i)<br>
players ++;<br>
.c void play(){<br>
if (rounds\players == id){<br>
System.out.println("Round "+ rounds + " Player " + id + " p<br>
rounds ++;<br>
<br>
<br>
O Kάθε ΠαίχΠης Π
              Ite int ia;<br>
c TakeTurns (int i){<br>
id = i;<br>
players ++;<br>
c void play (){<br>
if (rounds*players == id){<br>
System.out.println("Round "+ rounds + " Player " + id + " p<br>
rounds ++;<br>
<br>
c static void main (String args []) {<br>
c sta
             for (int i = 0; i < 10; i +) {
                   player0.play();
                   player1.play();
              }
      }
}
                                                                    Τα αντικείμενα player0 και player1
                                                                   βλέπουν τις ίδιες μεταβλητές players και 
                                                                   rounds, αλλά διαφορετική μεταβλητή id
                                                        Ο κάθε παίχτης παίζει μόνο όταν είναι η σειρά του
```
### Στατικές μέθοδοι και μεταβλητές

• Έχετε ήδη χρησιμοποιήσει στατικές μεθόδους και μεταβλητές σε διάφορες περιπτώσεις <mark>ατικές μέθοδοι και μεταβλητές</mark><br>χετε ήδη χρησιμοποιήσει στατικές μεθόδους και μεταβλητές α<br>άφορες περιπτώσεις<br>αραδείγματα<br>System.out: στατικό πεδίο της κλάσης System, το οποίο κρατάει ένα<br>PrintStream με το οποίο μπορούμε File<br>Internal Transform - Το πρατατικές μεθόδους και μετα<br>άφορες περιπτώσεις<br>αραδείγματα<br>System.out: στατικό πεδίο της κλάσης System, το οποίο κρατ<br>PrintStream με το οποίο μπορούμε γράψουμε στην οθόνη.<br>System.in: στατικό

### • Παραδείγματα

- System.out: στατικό πεδίο της κλάσης System, το οποίο κρατάει ένα
- System.in: στατικό πεδίο της κλάσης System, το οποίο κρατάει ένα
- System.exit(): στατική μέθοδος της κλάσης System

### Περιβάλλουσες κλάσεις

- Οι wrapper classes Integer, Double, Boolean και Character έχουν πολλές στατικές μεθόδους και στατικά πεδία που μας βοηθάνε να χειριζόμαστε τους βασικούς τύπους. **ίλλουσες κλάσεις**<br>Οι wrapper classes Integer, Double, Boolean και Character<br>Ιχουν πολλές στατικές μεθόδους και στατικά πεδία που μας<br><sup>3</sup> Οι Μέγιστοιχα: Double.parseDouble(String), Boolean.parseBoolean(String)<br>1. Integer **\λΟUσες Κλάσεις**<br>
wrapper classes Integer, Double, Boolean και Character<br>
buv πολλές στατικές μεθόδους και στατικά πεδία που μας<br>
ηθάνε να χειριζόμαστε τους βασικούς τύπους.<br>
hteger.parselnt(String): Μετατρέπει ένα Strin
	- -
	- ενός ακεραίου
		-
	- Character.isDigit(char): επιστρέφει true αν ο χαρακτήρας είναι ένα ψηφίο
		- Παρόμοια: Character.isLetter(char), Character.isLetterOrDigit(), Character.isWhiteSpace(char)
- Οι κλάσεις αυτές έχουν και μη στατικές μεθόδους.

## Η κλάση Math

- Μία κλάση με πολλές στατικές μεθόδους και στατικά πεδία για μαθηματικούς υπολογισμούς **| κλάση <u>Math</u>**<br>Μία κλάση με πολλές στατικές μεθόδους και στατ<br>μαθηματικούς υπολογισμούς<br>- min: επιστρέφει το ελάχιστο δύο αριθμών<br>- min: επιστρέφει το μέγιστο δύο αριθμών<br>- max: επιστρέφει την απόλυτη τιμή<br>- pow(x,y): υ ία κλάση με πολλές στατικές μεθόδους και στατικά τ<br>αθηματικούς υπολογισμούς<br>αραδείγματα<br>min: επιστρέφει το ελάχιστο δύο αριθμών<br>max: επιστρέφει το μέγιστο δύο αριθμών<br>abs: επιστρέφει την απόλυτη τιμή<br>pow(x,y): υψώνει το x
- Παραδείγματα
	- min: επιστρέφει το ελάχιστο δύο αριθμών
	- max: επιστρέφει το μέγιστο δύο αριθμών
	- abs: επιστρέφει την απόλυτη τιμή
	-
	- floor/ceil: επιστρέφει τον μεγαλύτερο/μικρότερο ακέραιο που είναι
	- sqrt: επιστρέφει την τετραγωνική ρίζα ενός αριθμού
	- PI: ο αριθμός π
	- E: Η βάση των φυσικών λογαρίθμων

### Συμπερασματικά

- Στατικές μεθόδους και πεδία συνήθως ορίζουμε όταν θέλουμε μια βοηθητική συλλογή από σταθερές και μεθόδους (παρόμοια με την κλάση Math της Java).
- Μια στατική μέθοδο που μπορείτε να ορίσετε για κάθε κλάση είναι η main, ώστε να τεστάρετε μια συγκεκριμένη κλάση.

# |<br>|<br>|ΕΣΩΤΕΡΙΚΕΣ ΚΛΑΣΕΙΣ<br>|

### Εσωτερικές κλάσεις

• Μπορούμε να ορίσουμε μια κλάση μέσα στον ορισμό μιας άλλης κλάσης

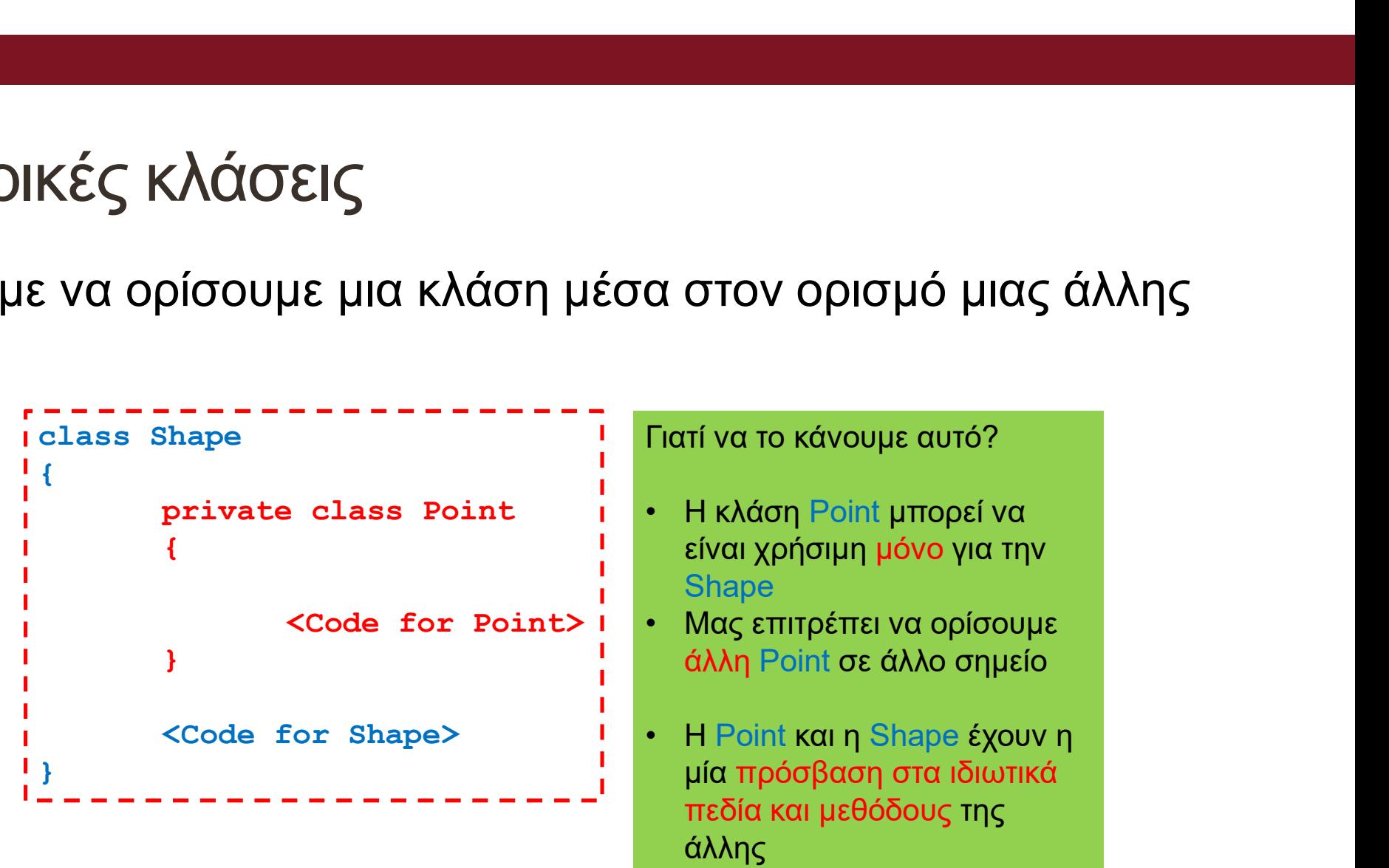

## ENUM

### Τι είναι το enum

- -<br>- Ένα enum είναι μια ειδική "κλάση" που αντιπροσωπεύει μια ομάδα<br>- σταθερών (αμετάβλητες μεταβλητές, όπως οι final μεταβλητές).<br>- Για να δημιουργήσετε ένα enum, χρησιμοποιούμε την λέξη-κλειδί -<br>Τι **είναι το enum**<br>Ένα enum είναι μια ειδική "κλάση" που αντιπροσωπεύει μια ομάδα<br>σταθερών (αμετάβλητες μεταβλητές, όπως οι final μεταβλητές).<br>Για να δημιουργήσετε ένα enum, χρησιμοποιούμε την λέξη-κλειδί<br>enum (αντί cla
- Για να δημιουργήσετε ένα enum, χρησιμοποιούμε την λέξη-κλειδί -<br>Τ είναι το enum<br>Ένα enum είναι μια ειδική "κλάση" που αντιπροσωπεύει μια ομάδα<br>σταθερών (αμετάβλητες μεταβλητές, όπως οι final μεταβλητές).<br>Για να δημιουργήσετε ένα enum, χρησιμοποιούμε την λέξη-κλειδί<br>enum (αντί class Σημειώστε ότι πρέπει να είναι με κεφαλαία γράμματα: Τι είναι το enum<br>- Ένα enum είναι μια ειδική "κλάση" τ<br>σταθερών (αμετάβλητες μεταβλητές<br>- Για να δημιουργήσετε ένα enum, χρ<br>enum (αντί class ή interface) και δια<br>Σημειώστε ότι πρέπει να είναι με κε<br>enum Level {<br>LOW,

LOW,

MEDIUM,

**HIGH** 

};

### Πρόσβαση στο enum

- Πρόσβαση στο enum<br>- Γράφουμε το όνομα του enum και χρησιμοποιούμε την τελεία.<br>enum Level {<br>LOW, **Πρόσβαση στο enum<br>• Γράφουμε το όνομα του enum και χρησι<br>• Γράφουμε το όνομα του enum και χρησι<br>enum Level {**<br>LOW,<br>MEDIUM, LOW, MEDIUM, **HIGH** }; **Πρόσβαση στο enum**<br>
• Γράφουμε το όνομα του enum και χρησιμοποιούμε την τ<br>
enum Level {<br>
LOW,<br>
MEDIUM,<br>
HIGH<br>};<br>public class MyClass {<br>public static void main(String[] args) {<br>Level myVar = Level.MEDIUM; ράφουμε το όνομα του enum και χρησιμοποιούμ<br>um Level {<br>OW,<br>IEDIUM,<br>IIGH<br>blic class MyClass {<br>ublic static void main(String[] args) {<br>Level myVar = Level.MEDIUM;<br>System.out.println(myVar);

```
public static void main(String[] args) { 
 System.out.println(myVar); 
}
```
}

# Enum μέσα σε κλάση<br>public class MyClass {

```
Enum μέσα σε κλάση<br>public class MyClass {<br>enum Level {<br>LOW,
 Enum μέσα σε κλάση<br>ublic class MyClass {<br>enum Level {<br>LOW,<br>MEDIUM,
   LOW,
   MEDIUM,
   HIGH
 };
```
}

```
public static void main(String[] args) {
   blic class MyClass {<br>
num Level {<br>
LOW,<br>
MEDIUM,<br>
HIGH<br>
ublic static void main(String[] args) {<br>
Level myVar = Level.MEDIUM;<br>
System.out.println(myVar);
  System.out.println(myVar);
}
```
# Enum σε χρήση με εντολή Switch<br><sub>enum Level {</sub>

```
Enum σε χρήση με εντολή (<br>enum Level {<br>LOW,<br>MEDIUM,<br>HIGH
LOW,
MEDIUM,
 HIGH
};
Enum of ypightar and New York Switch<br>
Public class MyClass {<br>
HIGH<br>
public class MyClass {<br>
public static void main(String[] args) {<br>
Level myVar = Level.MEDIUM;<br>
switch(myVar) {<br>
switch(myVar) {
public static void main(String[] args) {
  Level myVar = Level.MEDIUM;
 switch(myVar) {
   case LOW:
    System.out.println("Low level");
    break;
   case MEDIUM:
    System.out.println("Medium level");
    break;
   case HIGH:
    System.out.println("High level");
    break;
  }
 }
}
```
### Πως διατρέχουμε ένα enum

France Controller (Level myVar : Level.values<br>for (Level myVar : Level.values()) {<br>System.out.println(myVar); System.out.println(myVar);

}

# —<br>Διαφορές ανάμεσα σε Enums και κλάσεις<br>• Ένα enum μπορεί, ακριβώς όπως και οι κλάσεις, να έχει πεδία και

- Διαφορές ανάμεσα σε Enums και κλάσεις<br>• Ένα enum μπορεί, ακριβώς όπως και οι κλάσεις, να έχει πεδία και<br>μεθόδους. Η διαφορά είναι ότι στο enum οι σταθερές είναι public,<br>static και final (δεν αλλάξουν δεν μπορούν να γίνο Διαφορές ανάμεσα σε Enums και κλάσεις<br>Ένα enum μπορεί, ακριβώς όπως και οι κλάσεις, να έχει πεδία και<br>μεθόδους. Η διαφορά είναι ότι στο enum οι σταθερές είναι public,<br>static και final (δεν αλλάξουν – δεν μπορούν να γίνουν Διαφορές ανάμεσα σε Enums και κλάσεις<br>Ένα enum μπορεί, ακριβώς όπως και οι κλάσεις, να έχει πεδία και<br>μεθόδους. Η διαφορά είναι ότι στο enum οι σταθερές είναι public,<br>static και final (δεν αλλάξουν – δεν μπορούν να γίνουν Διαφορές ανάμεσα σε Enums και κλάσεις<br>• Ένα enum μπορεί, ακριβώς όπως και οι κλάσεις, να έχει πεδία και<br>μεθόδους. Η διαφορά είναι ότι στο enum οι σταθερές είναι public,<br>static και final (δεν αλλάξουν – δεν μπορούν να γίνο Διαφορές ανάμεσα σε Enums και κλάσεις<br>• Ένα enum μπορεί, ακριβώς όπως και οι κλάσεις, να έχ<br>μεθόδους. Η διαφορά είναι ότι στο enum οι σταθερές εί<br>static και final (δεν αλλάξουν – δεν μπορούν να γίνουν<br>• Σε ένα enum δεν μπ
- δεν μπορεί να κληρονομήσει από άλλη κλάση.
- 

```
public interface Operator {
      blic interface Operator {<br>int apply (int a, int b);<br>blic enum SimpleOperators implements Operator {<br>PLUS { int apply(int a, int b) { return a + b; } }.
 }
 public interface Operator {<br>int apply (int a, int b);<br>}<br>public enum SimpleOperators implements Operator {<br>PLUS { int apply(int a, int b) { return a + b; } },<br>MINUS { int apply(int a, int b) { return a - b; } },<br>PRODUCT { i
      blic interface Operator {<br>int apply (int a, int b);<br>blic enum SimpleOperators implements Operator {<br>PLUS { int apply(int a, int b) { return a + b; } },<br>MINUS { int apply(int a, int b) { return a - b; } },<br>PRODUCT { int app
      blic interface Operator {<br>int apply (int a, int b);<br>blic enum SimpleOperators implements Operator {<br>PLUS { int apply(int a, int b) { return a + b; } },<br>MINUS { int apply(int a, int b) { return a - b; } },<br>PRODUCT { int app
      blic interface Operator {<br>int apply (int a, int b);<br>blic enum SimpleOperators implements Operator {<br>PLUS { int apply(int a, int b) { return a + b; } },<br>MINUS { int apply(int a, int b) { return a - b; } },<br>PRODUCT { int app
      blic interface Operator {<br>
int apply (int a, int b);<br>
blic enum SimpleOperators implements Operator {<br>
PLUS { int apply(int a, int b) { return a + b; } },<br>
MINUS { int apply(int a, int b) { return a - b; } },<br>
PRODUCT { in
 }
 public interface Operator {<br>
int apply (int a, int b);<br>
}<br>
public enum SimpleOperators implements Operator {<br>
PLUS { int apply(int a, int b) { return a - b; } },<br>
MINUS { int apply(int a, int b) { return a - b; } },<br>
PRODU
      blic interface Operator {<br>
int apply (int a, int b);<br>
blic enum SimpleOperators implements Operator {<br>
PLUS { int apply(int a, int b) { return a - b; } },<br>
MINUS { int apply(int a, int b) { return a - b; } },<br>
PRODUCT { i
      blic interface Operator {<br>
int apply (int a, int b);<br>
blic enum SimpleOperators implements Operator {<br>
PLUS { int apply(int a, int b) { return a - b; } },<br>
MINUS { int apply(int a, int b) { return a - b; } },<br>
PRODUCT { in
 }……………………….. public static void main(string args[]){ ArrayList<Operator> operators = new ArrayList<Operator>();
 int apply (int a, int b);<br>
<br>
public enum SimpleOperators implements Operator {<br>
PLUS { int apply(int a, int b) { return a + b; } },<br>
MINUS { int apply(int a, int b) { return a - b; } },<br>
PRODUCT { int apply(int a, int b) {
 and<br>
public enum SimpleOperators implements Operator {<br>
PLUS { int apply(int a, int b) { return a + b; } },<br>
MINUS { int apply(int a, int b) { return a - b; } },<br>
PRODUCT { int apply(int a, int b) { return a<sup>*</sup> b; } },<br>
DI
operators.add(s1);
operators.add(c1);
For (i=0; i<openators.length(); i++)
```
System.out.println("the result is "+operators[i](10,i));

## ΓΡΑΦΙΚΑ ΠΕΡΙΒΑΛΛΟΝΤΑ

Η βιβλιοθήκη SWING

Event-driven programming

### **Swing**

- Τα GUIs (Graphical User Interfaces) είναι τα συνηθισμένα interfaces που χρησιμοποιούν παράθυρα, κουμπιά, menus, κλπ
- H Swing είναι βιβλιοθήκη της Java για τον προγραμματισμό τέτοιων interfaces.
	- H μετεξέλιξη του AWT (Abstract Window Toolkit) το οποίο ήταν το πρώτο αλλά όχι τόσο επιτυχημένο πακέτο της Java για GUI.
	- Τώρα έχει αντικατασταθεί από την βιβλιοθήκη JavaFX αλλά η Swing είναι πιο απλή για την εισαγωγή εννοιών.

### Event driven programming

- Το Swing ακολουθεί το μοντέλο του event-driven programming
	- Υπάρχουν κάποια αντικείμενα που πυροδοτούν συμβάντα (firing an event)
	- Υπάρχουν κάποια άλλα αντικείμενα που είναι ακροατές (listeners) για συμβάντα.
	- Αν προκληθεί ένα συμβάν υπάρχουν ειδικοί χειριστές του συμβάντος (event
- vent driven programming<br>o Swing ακολουθεί το μοντέλο του event-driven program<br>Υπάρχουν κάποια αντικείμενα που πυροδοτούν συμβάντα (firing<br>Υπάρχουν κάποια άλλα αντικείμενα που είναι ακροατές (listeners<br>συμβάντα.<br>Aν προκληθ • Το συμβάν (event) είναι κι αυτό ένα αντικείμενο το οποίο μεταφέρει πληροφορία μεταξύ του αντικειμένου που προκαλεί το συμβάν και του ακροατή.
- Σας θυμίζουν κάτι όλα αυτά?
	- Πολύ παρόμοιες αρχές υπάρχουν στην δημιουργία και τον χειρισμό εξαιρέσεων.

### **Swing**

- Στην Swing βιβλιοθήκη ένα GUI αποτελείται από πολλά στοιχεία/συστατικά (components)
	- π.χ. παράθυρα, κουμπιά, μενού, κουτιά εισαγωγής κειμένου, κλπ.
- Τα components αυτά πυροδοτούν συμβάντα
	- Π.χ. το πάτημα ενός κουμπιού, η εισαγωγή κειμένου, η επιλογή σε ένα μενού, κλπ
- Τα συμβάντα αυτά τα χειρίζονται τα αντικείμενα-ακροατές, που έχουν ειδικές μεθόδους γι αυτά
	- Τι γίνεται όταν πατάμε ένα κουμπί, όταν κάνουμε μια επιλογή κλπ
- Όλο το πρόγραμμα κυλάει ως μια αλληλουχία από συμβάντα και τον χειρισμό τους από τους ακροατές.

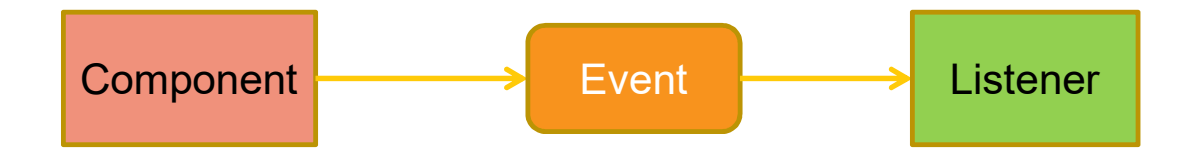

### JFrame

Ο παρακάτω κώδικας δημιουργεί ένα παράθυρο

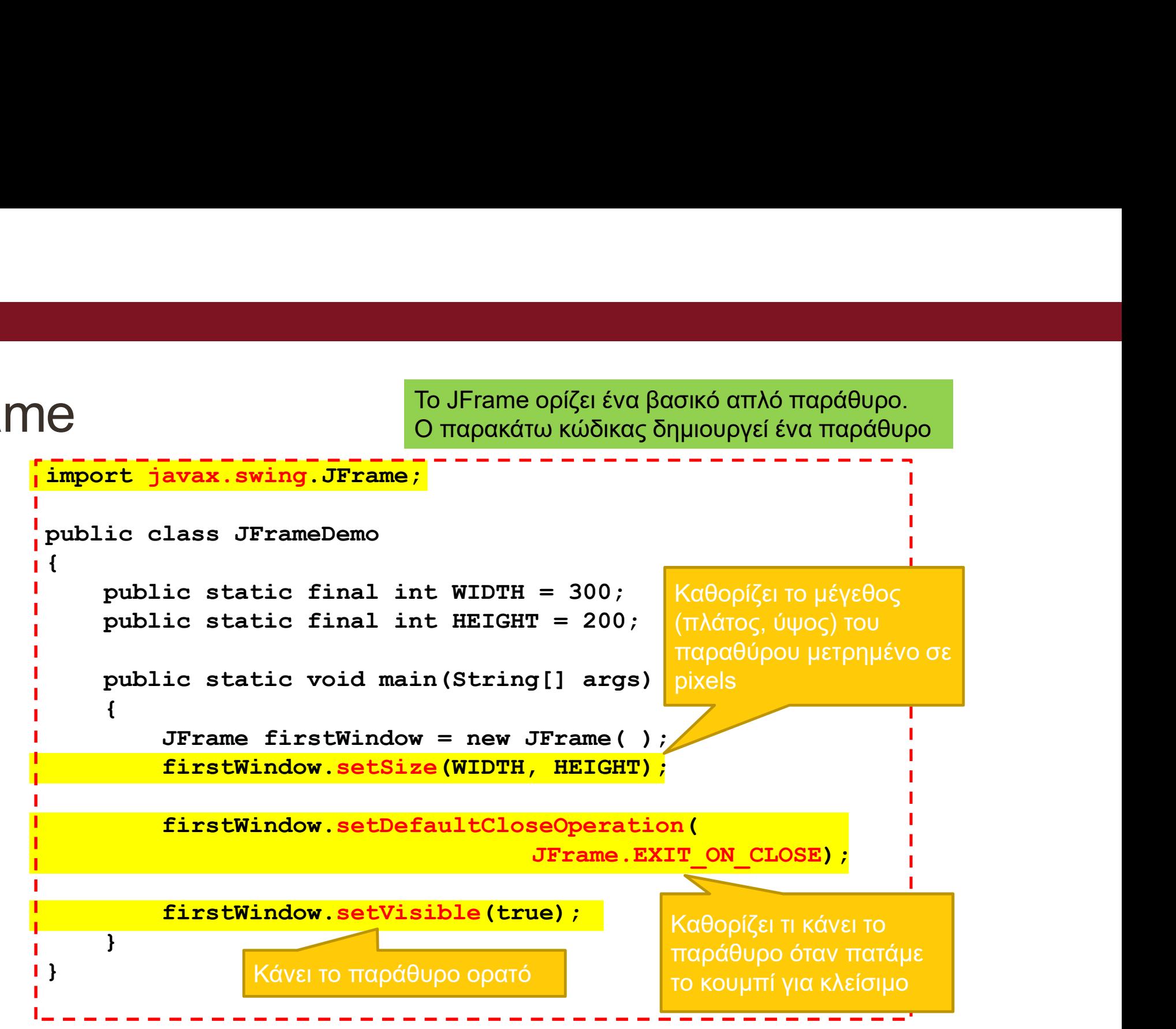

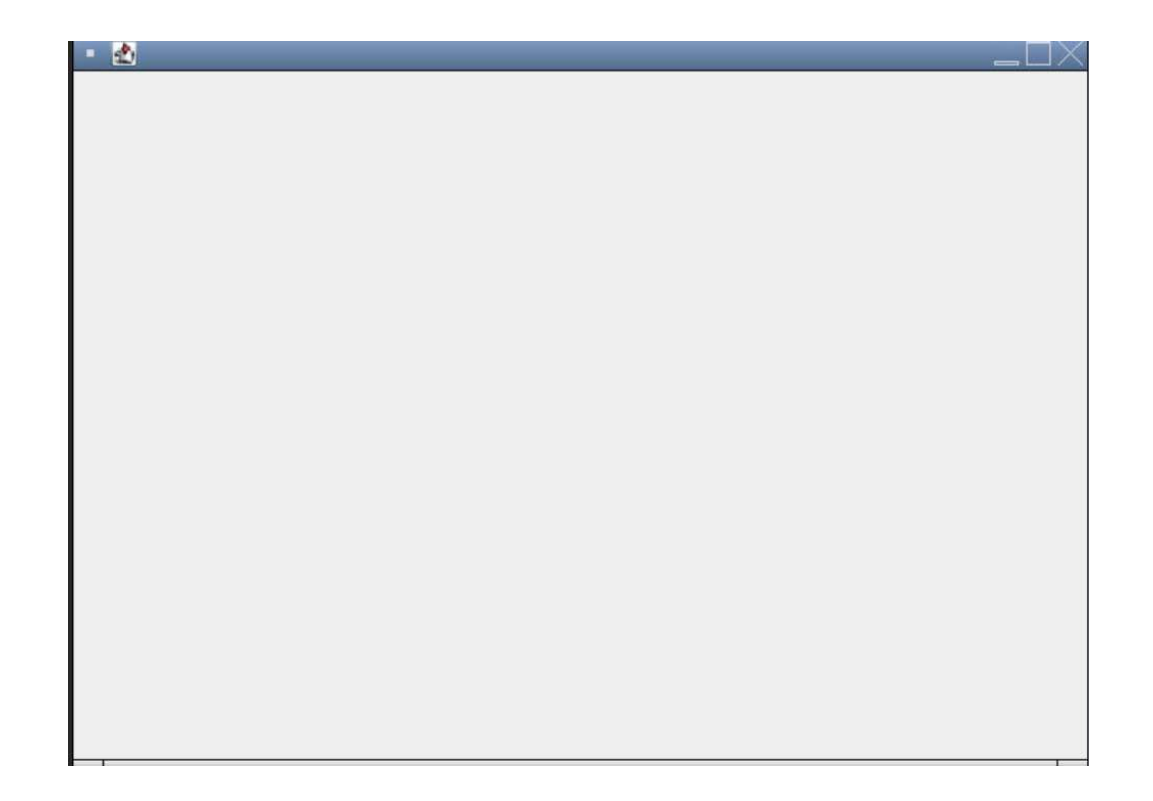

### JFrame

- Επιλογές για το setDefaultCloseOperation:
	-
- Frame<br>Επιλογές για το setDefaultCloseOperation:<br>• EXIT\_ON\_CLOSE: Καλεί την Sytem.exit() και σταματάει το πρόγραμμα.<br>• DO\_NOTHING\_ON\_CLOSE: δεν κάνει τίποτα, ουσιαστικά δεν μας επιτρέπει<br>να κλείσουμε το παράθυρο • DO\_NOTHING\_ON\_CLOSE: δεν κάνει τίποτα, ουσιαστικά δεν μας επιτρέπει να κλείσουμε το παράθυρο
	- HIDE\_ON\_CLOSE: Κρύβει το παράθυρο αλλά δεν σταματάει το πρόγραμμα.

### • Άλλες μέθοδοι:

- add: προσθέτει ένα συστατικό (component) στο παράθυρο (π.χ. ένα κουμπί)
- setTitle(String): δίνει ένα όνομα στο παράθυρο που δημιουργούμε.

### Ετικέτες

- Αφού έχουμε φτιάξει το βασικό παράθυρο μπορούμε πλέον να αρχίσουμε να προσθέτουμε συστατικά (components)
- Μπορούμε να προσθέσουμε ένα (σύντομο) κείμενο στο παράθυρο μας προσθέτοντας μια ετικέτα (label)
- JLabel class: μας επιτρέπει να δημιουργήσουμε μια ετικέτα με συγκεκριμένο κείμενο
	-
- Αφού έχουμε φτιάξει το βασικό παράθυρο μπορούμε πλέον να<br>αρχίσουμε να προσθέτουμε συστατικά (components)<br>Μπορούμε να προσθέσουμε ένα (σύντομο) κείμενο στο παράθυρο<br>μας προσθέτοντας μια ετικέτα (label)<br><mark>JLabel</mark> class: μας • Αφού δημιουργήσουμε την ετικέτα θα πρέπει να την προσθέσουμε μέσα στο παράθυρο μας.
	- Καλούμε την μέθοδο add της JFrame

```
import javax.swing.JFrame;
Iimport javax.swing.JLabel;
public class JLabelDemo
 \{ \{public static final int WIDTH = 300; 
       public static final int HEIGHT = 200;
       public static void main(String[] args)
       \{Arax.swing.JFrame;<br>
avax.swing.JErame;<br>
avax.swing.JLabel;<br>
lass JLabelDemo<br>
ic static final int WIDTH = 300;<br>
ic static final int HEIGHT = 200;<br>
ic static void main(String[] args)<br>
i<br>
JFrame firstWindow.setSize(WIDTH, HE
             firstWindow.setSize(WIDTH, HEIGHT);
             firstWindow.setDefaultCloseOperation(
                                                    JFrame.EXIT_ON_CLOSE);
           class JLabelDemo<br>
blic static final int WIDTH = 300;<br>
lic static final int HEIGHT = 200;<br>
<br>
JLic static void main(String[] args)<br>
<br>
JTrame firstWindow = new JFrame();<br>
<br>
firstWindow.setDefaultCloseOperation(<br>
JTrame.EXIT_O
           firstWindow.add(label);
           firstWindow.setVisible(true);
       }
 }
                                                             Παράθυρο με ετικέτα
                                       Δημιουργία της ετικέτας με την κλάση 
                                       JLabel και προσθήκη στο παράθυρο
```
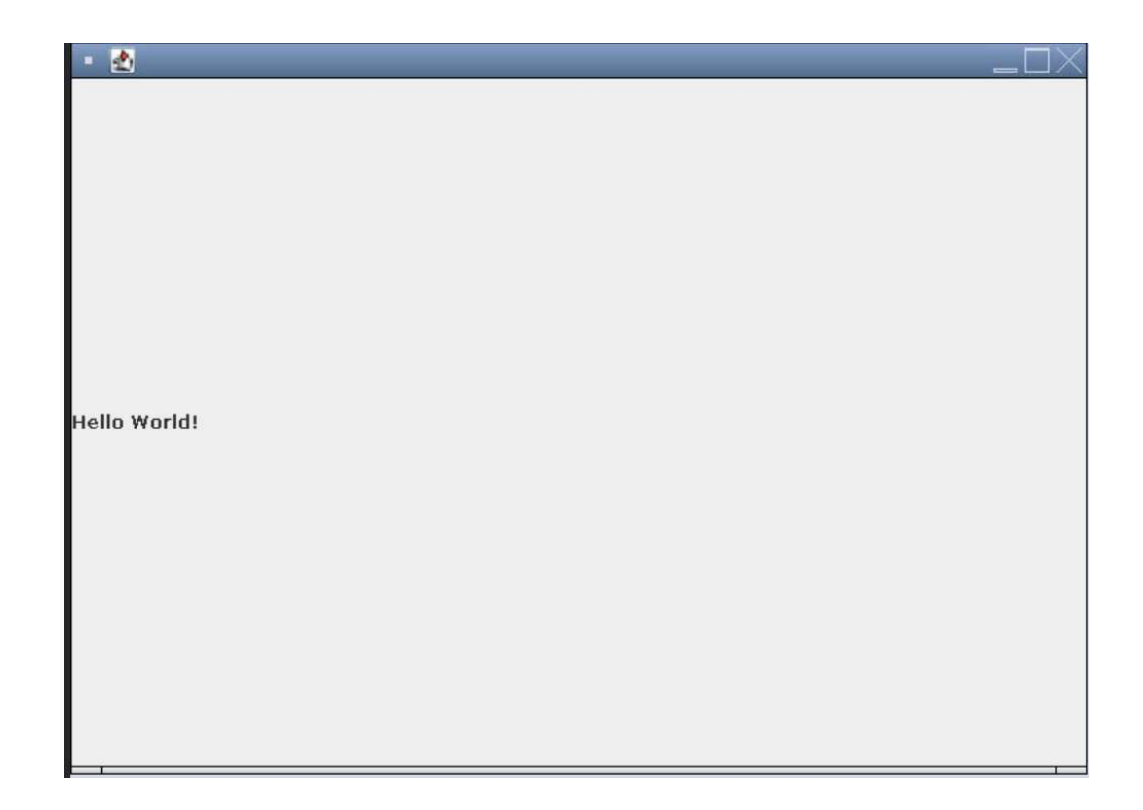

### Κουμπιά

- Ένα άλλο component για ένα γραφικό περιβάλλον είναι τα κουμπιά.
- Δημιουργούμε κουμπιά με την κλάση JButton.
	-
	- Το κείμενο στον constructor είναι αυτό που εμφανίζεται πάνω στο κουμπί.
- —<br>-<br>Ενα άλλο component για ένα γραφικό περιβάλλον είναι τα κουμπιά.<br>- Πμιουργούμε κουμπιά με την κλάση JButton.<br>- Το κείμενο στον constructor είναι αυτό που εμφανίζεται πάνω στο κουμπί.<br>- Το κείμενο στον constructor είναι • Για να ξέρουμε τι κάνει το κουμπί όταν πατηθεί θα πρέπει να συνδέσουμε το κουμπί με ένα ακροατή. να άλλο component για ένα γραφικό περιβάλλον είναι τα κουμπι<br>μιουργούμε κουμπιά με την κλάση JButton.<br>πριπτοποιημείνοι το πριπτοποι ("click me") ;<br>Το κείμενο στον constructor είναι αυτό που εμφανίζεται πάνω στο κουμπί.<br>1
	- Ο ακροατής είναι ένα αντικείμενο μιας κλάσης που υλοποιεί το interface ActionListener η οποία έχει την μέθοδο
		-
	- Αφού δημιουργήσουμε το αντικείμενο του ακροατή το συνδέουμε (καταχωρούμε) με το κουμπί χρησιμοποιώντας την μέθοδο της JButton:

• addActionListener(ActionListener)

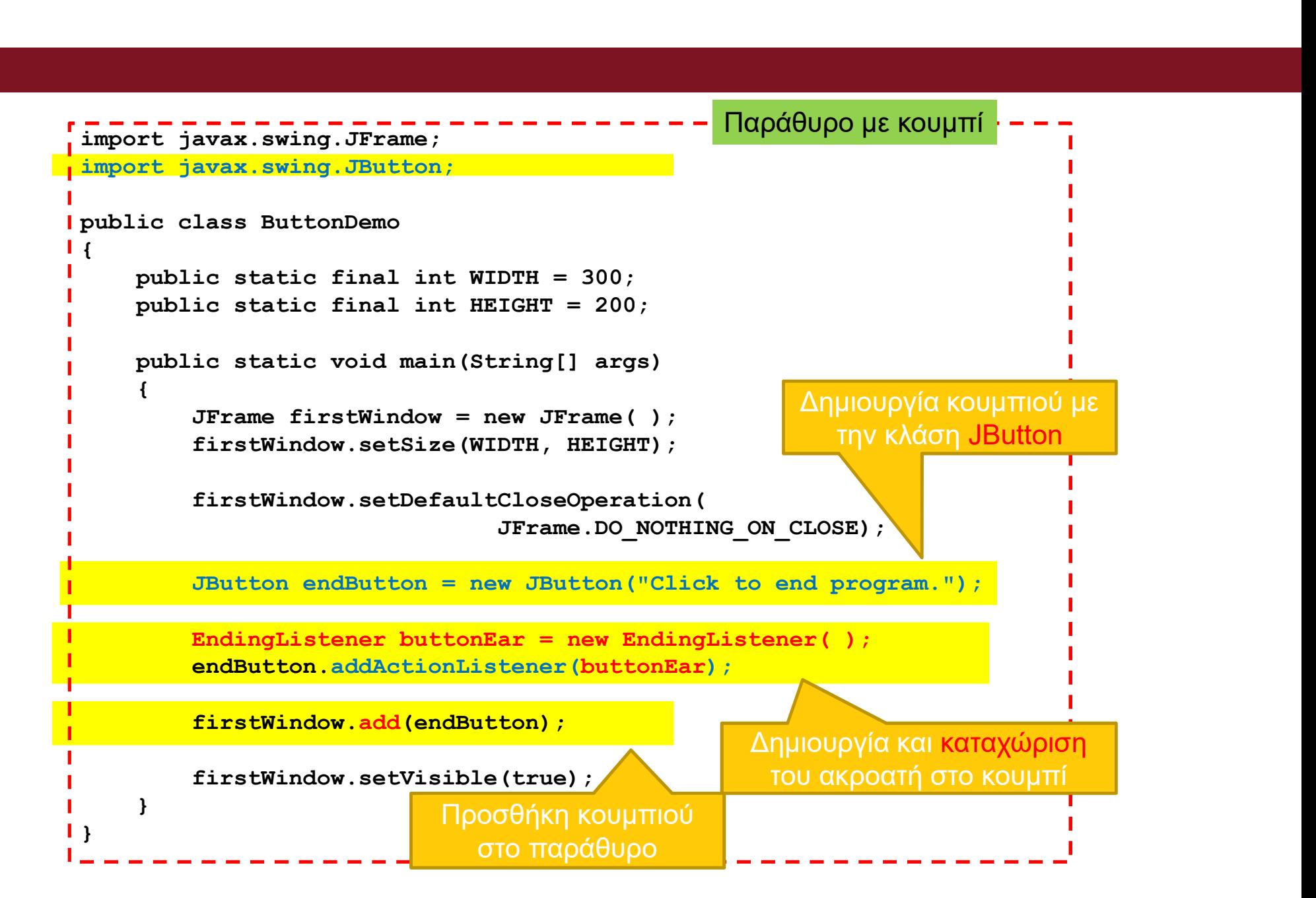

```
import java.awt.event.ActionListener;
import java.awt.event.ActionEvent;
public class EndingListener implements ActionListener
  \{ \{public void action=Performed(ActionEvent e)<br>
Fundament (ActionEvent)<br>
Fundament actionEvent (ActionEvent e)<br>
public void actionPerformed(ActionEvent e)<br>
{<br>
System.exit(0);<br>
}<br>
Eνας ακροατής υλοποιεί το interface ActionLis
         \{ \{System.exit(0);
         }
                            Ένας ακροατής υλοποιεί το interface ActionListener και πρέπει
                            να υλοποιεί την μέθοδο actionPerformed (Action Performed (Action Event)<br>
να υλοποιεί την μέθοδο action Performed (Action Event)<br>
- exit (0) ;<br>
"Ενας ακροατής υλοποιεί το interface ActionListener και πρέπει<br>
να υλοποιεί τη
```
Όταν πατάμε το κουμπί στο GUI καλείται η μέθοδος actionPerfomed του ακροατή που έχουμε καταχωρίσει για το κουμπί

Η κλήση της actionPerformed από τον ActionListener γίνεται αυτόματα μέσω της βιβλιοθήκης Swing, δεν την κάνει ο προγραμματιστής

Η παράμετρος ActionEvent περιέχει πληροφορία σχετικά με το συμβάν που μπορεί να χρησιμοποιηθεί.

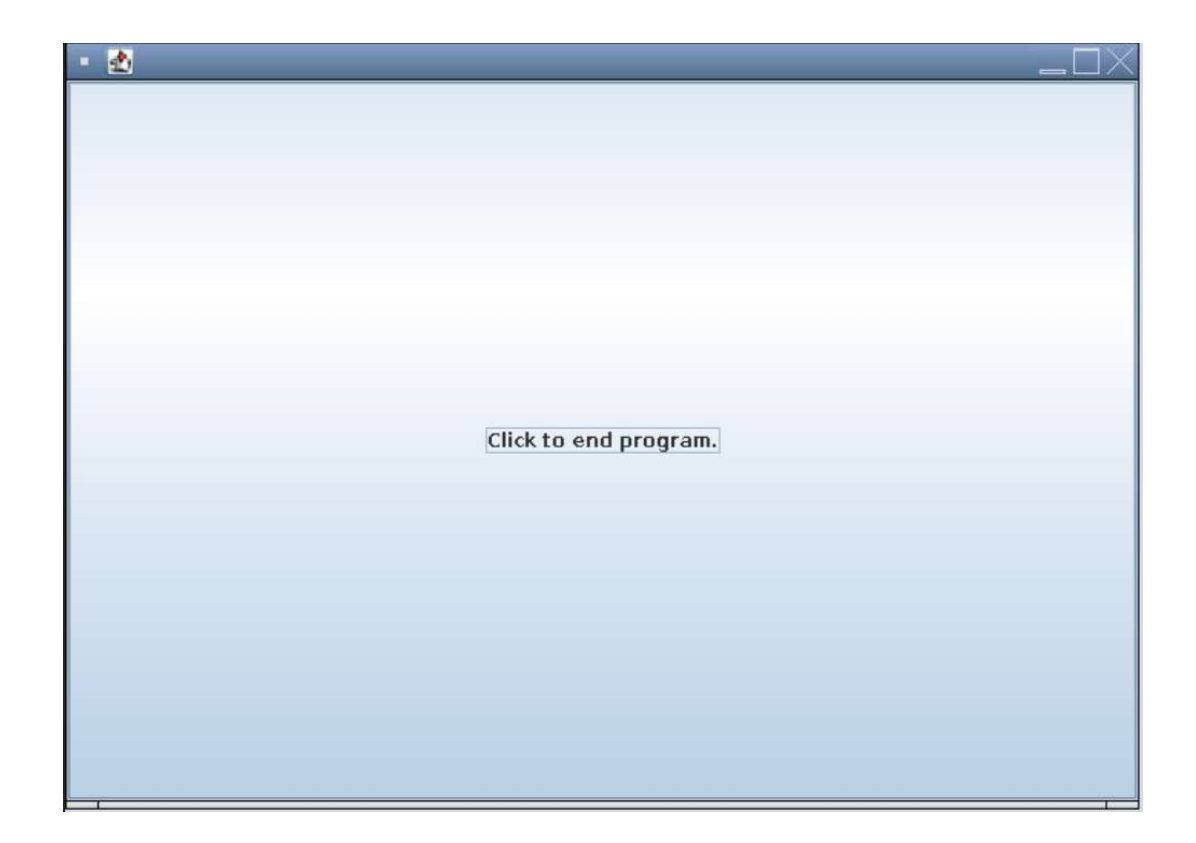

```
import javax.swing.JFrame;
import javax.swing.JButton;
public class FirstWindow (b)<br>public class FirstWindow extends JFrame (b)<br>public class FirstWindow extends JFrame<br>public class FirstWindow extends JFrame<br>public static final int WIDTH = 300;<br>public static final int MEIGHT 
\{ \{public static final int WIDTH = 300; 
      public static final int HEIGHT = 200;
      public FirstWindow( )
      \{ \{super();
            setSize(WIDTH, HEIGHT);
            setTitle("First Window Class");
            setDefaultCloseOperation(JFrame.DO_NOTHING_ON_CLOSE);
             ans FirstWindow extends JFrame<br>
ic static final int HEIGHT = 300;<br>
ic static final int HEIGHT = 200;<br>
<br>
ic FirstWindow()<br>
<br>
yeper();<br>
estSize(WIDTH, HEIGHT);<br>
setTitle("First Window Class");<br>
setDefaultCloseOperation(JFra
            endButton.addActionListener(new EndingListener( ));
            add(endButton);
      }
}<br>}
                                                        Πιο σωστός τρόπος να ορίσουμε το 
                                                        παράθυρο μας ως ένα τύπο παράθυρου 
                                                        που επεκτείνει την κλάση JFrame
                         e final int HEIGHT = 200;<br>
Window()<br>
;<br>
i<br>
("First Window Class");<br>
("First Window Class");<br>
i<br>
1tCloseOperation (JFrame.DO_NOTHING_ON_CLOSE);<br>
i<br>
endButton = new JButton ("Click to end program.");<br>
i<br>
i<br>
i, addActionList
                         μιας και δεν θα το χρησιμοποιήσουμε ποτέ άμεσα
```

```
public class DemoButtonWindow
\{ \{public static void main(String[] args) 
   \{ \{FirstWindow w = new FirstWindow( );
     w.setVisible(true);
   }
}
```
Εδώ δημιουργούμε το παράθυρο μας

Αυτό είναι και το σωστό σημείο να αποφασίσουμε αν το παράθυρο θα είναι visible ή όχι.

### Πολλά συστατικά

- Αν θέλουμε να βάλουμε πολλά components μέσα στο παράθυρο **Πολλά συστατικά**<br>Αν θέλουμε να βάλουμε πολλά components μέσα στο παράθυρο<br>μας τότε θα πρέπει να προσδιορίσουμε που θα τοποθετηθούν<br>αλλιώς θα μπούνε το ένα πάνω στο άλλο.<br>Αυτό νίνεται με την μέθοδο setl avout που καθορίζε αλλιώς θα μπούνε το ένα πάνω στο άλλο.
- Αυτό γίνεται με την μέθοδο setLayout που καθορίζει την τοποθέτηση μέσα στο παράθυρο
	- Αυτό μπορεί να γίνει με διαφορετικούς τρόπους

### FlowLayout

- Απλά τοποθετεί τα components το ένα μετά το άλλο από τα αριστερά προς τα δεξιά FlowLayout<br>• Απλά τοποθετεί τα components το ένα μετά το άλλο από τα<br>αριστερά προς τα δεξιά<br>• Καλούμε την μέθοδο<br>• setLayout (new FlowLayout () ) ;<br>(Πρέπει να έχουμε κάνει import java.awt.FlowLayout)<br>• Μετά προσθέτουμε κα
- Καλούμε την μέθοδο

setLayout(new FlowLayout());

(Πρέπει να έχουμε κάνει import java.awt.FlowLayout)

### **BorderLayout**

- Στην περίπτωση αυτή ο χώρος χωρίζεται σε πέντε περιοχές: North, South, East, West Center
- Καλούμε την μέθοδο

### setLayout(new BorderLayout());

(Πρέπει να έχουμε κάνει import java.awt.BorderLayout)

- Στην περίπτωση αυτή ο χώρος χωρίζεται σε πέντε<br>• Στην περίπτωση αυτή ο χώρος χωρίζεται σε πέντε<br>• Καλούμε την μέθοδο<br>• Καλούμε την μέθοδο<br>• «Ειλαγουιε (που BorderLayout ()) ;<br>• (Πρέπει να έχουμε κάνει import java.awt.Bo προσδιορίζουμε την περιοχή στην οποία θα προστεθούν.
	- Π.χ., add(label, BorderLayout.CENTER)

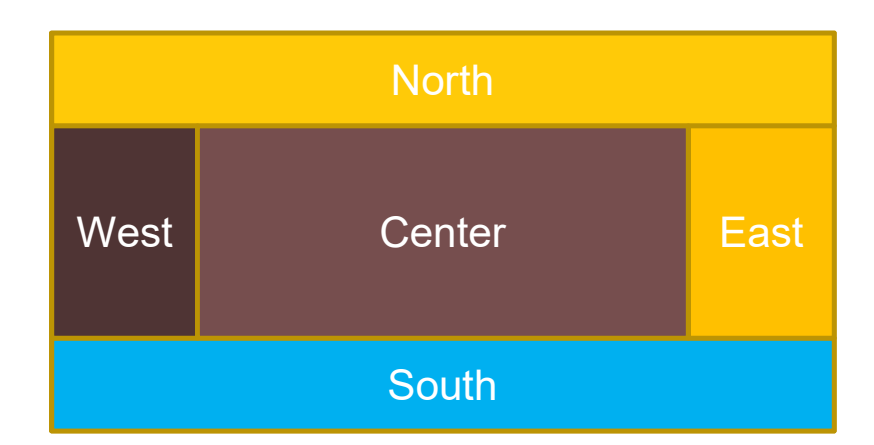

### **GridLayout**

- Στην περίπτωση αυτή ορίζουμε ένα πλέγμα με n γραμμές και m στήλες και αυτό γεμίζει από τα αριστερά προς τα δεξιά και από πάνω προς τα κάτω • Στην περίπτωση αυτή ορίζουμε ένα πλέγμα με η<br>• Στην περίπτωση αυτή ορίζουμε ένα πλέγμα με η<br>• γραμμές και m στήλες και αυτό νεμίζει από τα<br>• καλούμε την εντολή<br>• Καλούμε την εντολή<br>• πετά προσθέτουμε κάνει include java.
- Καλούμε την εντολή

```
setLayout(new GridLayout(n,m));
```
(Πρέπει να έχουμε κάνει include java.awt.GridLayout)

add.

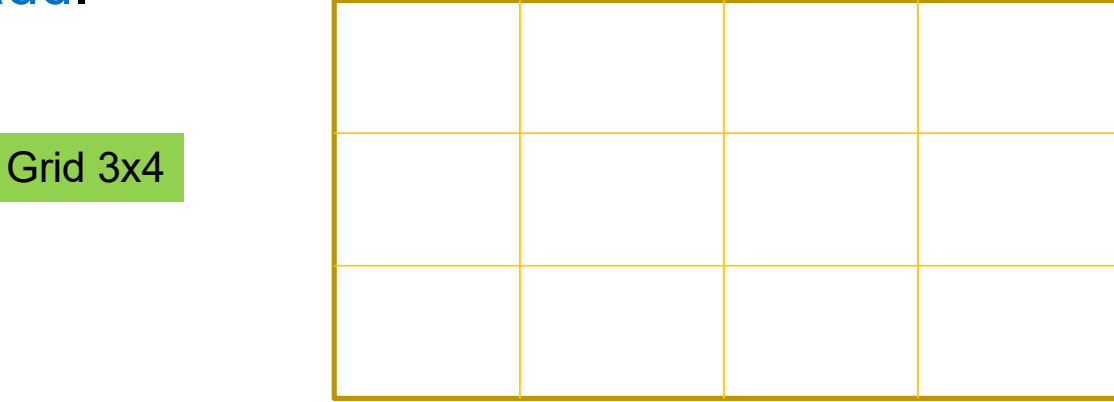

### Παράδειγμα

- Δημιουργείστε ένα παράθυρο με τρία κουμπιά:
	- Το ένα κάνει το χρώμα του παραθύρου μπλε, το άλλο κόκκινο και το τρίτο κλείνει το παράθυρο.
	- Κώδικας: MultiButtonWindow

```
import javax.swing.JFrame;
import javax.swing.JButton;
import javax.swing.JLabel;
import java.awt.Color;
import java.awt.FlowLayout;
import java.awt.event.ActionListener;
import java.awt.event.ActionEvent;
public class MultiButtonWindow extends JFrame implements ActionListener
\{public static final int WIDTH = 300;
     public static final int HEIGHT = 200;
     public MultiButtonWindow( )
      \{ \{super( "Multi-Color");
            setSize(WIDTH, HEIGHT);
            setDefaultCloseOperation(JFrame.EXIT_ON_CLOSE);
            setLayout(new FlowLayout());
            Arx. awit. Color;<br>
ava. awt. PlovLayout;<br>
ava. awt. event. Action Event;<br>
ava. awt. event. Action Event;<br>
ava. awt. event. Action Event;<br>
lass MultiButton Window extends JFrame implements Action Listener<br>
ic static final 
            add(label);
            ava.avt.event.ActionListener;<br>
ava.avt.event.ActionEvent;<br>
lass MultiButtonMindow extends JFrame implements ActionListener<br>
ic static final in t NDTE = 300;<br>
ic MultiButtonMindow ()<br>
ic MultiButtonMindow ()<br>
setSize (WIDT
            blueButton.addActionListener(this);
            add(blueButton); 
            ic static final int WDTH = 300;<br>
ic static final int HEIGHT = 200;<br>
ic MultiButtonWindow ()<br>
Super("Multi-Color");<br>
SetEar (WDTH, HEIGHT);<br>
SetEar (WDTH, HEIGHT);<br>
SetEar (LICLOSSOPPERITION CLOSE);<br>
SetEaryout (new FlowLa
            redButton.addActionListener(this);
            add(redButton);
            ic MultiButtonWindow ()<br>
setSize (WIDTH, HEIGHT);<br>
setSize (WIDTH, HEIGHT);<br>
setEayout (new FlowLayout ());<br>
JEabel label = new JLabel ("Pick A Color");<br>
JEabel label = new JLabel ("Pick A Color");<br>
add (label);<br>
JButton 
            endButton addActionListener(this);<br>endButton.addActionListener(this);<br>complement and addActionListener(this);
            add(endButton);
                                                          } Συνέχεια στην 
                                                                 Η κλάση υλοποιεί τον ακροατή 
                                                                και την actionPerformed μεθοδο
                                                                                       Ορίζουμε τα χαρακτηριστικά 
                                                                                         του βασικού παραθύρου
                                                                                                         Δημιουργούμε τα τρία 
                                                                                                               κουμπιά και τα 
                                                                                                       προσθέτουμε στο frame
                                                                                                              Ο ακροατής των 
                                                                                                      κουμπιών είναι το ίδιο το 
                                                                                                              χαρακτηριστικά<br>ύ παραθύρου<br>Η προσθέρου<br>Η προσφαιρικεί τα τρία<br>κουμπιά και τα<br>οσθέτουμε στο frame<br>Ο ακροατής των<br>Η προσφαντικείμενο (this)
```
επόμενη

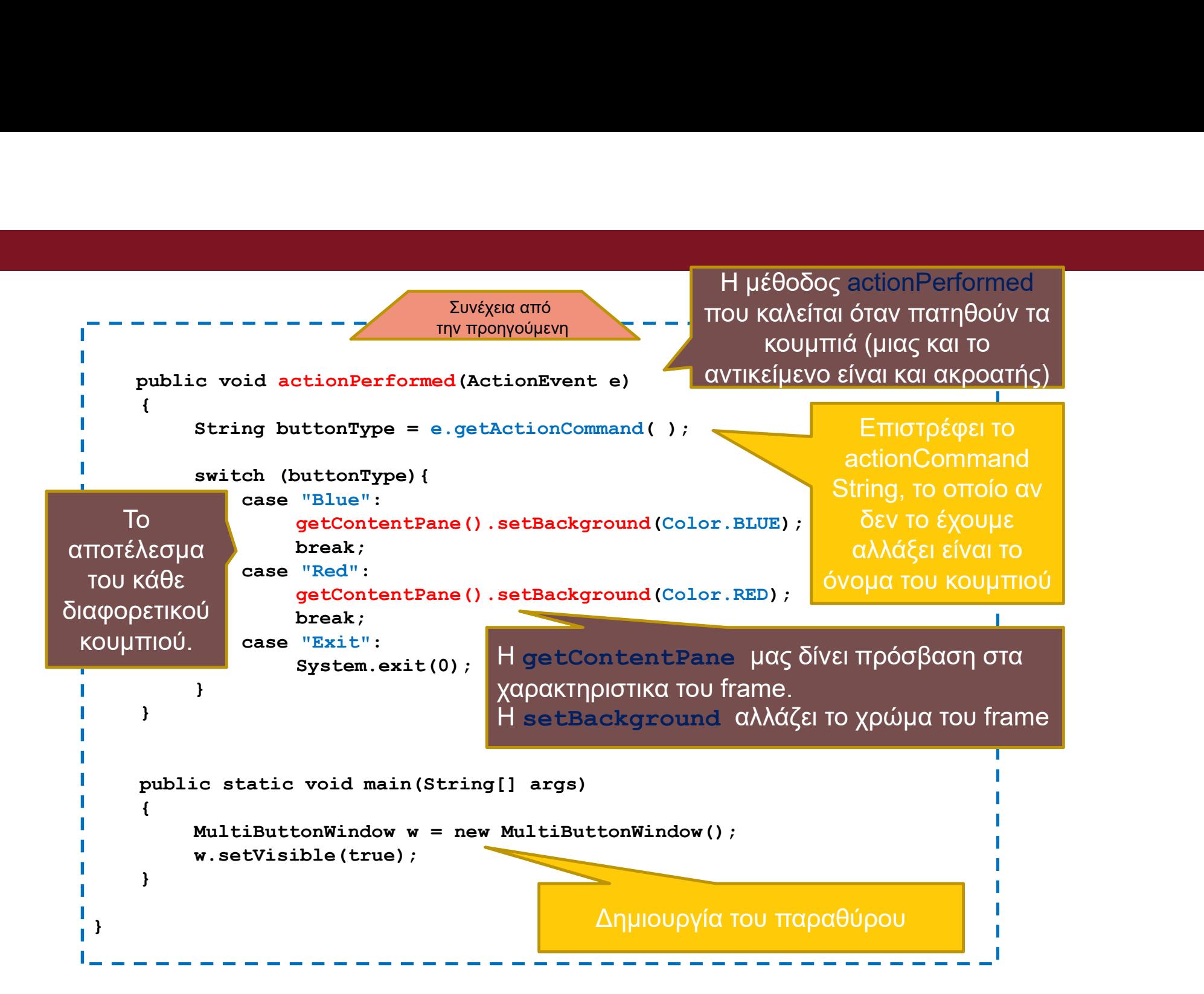

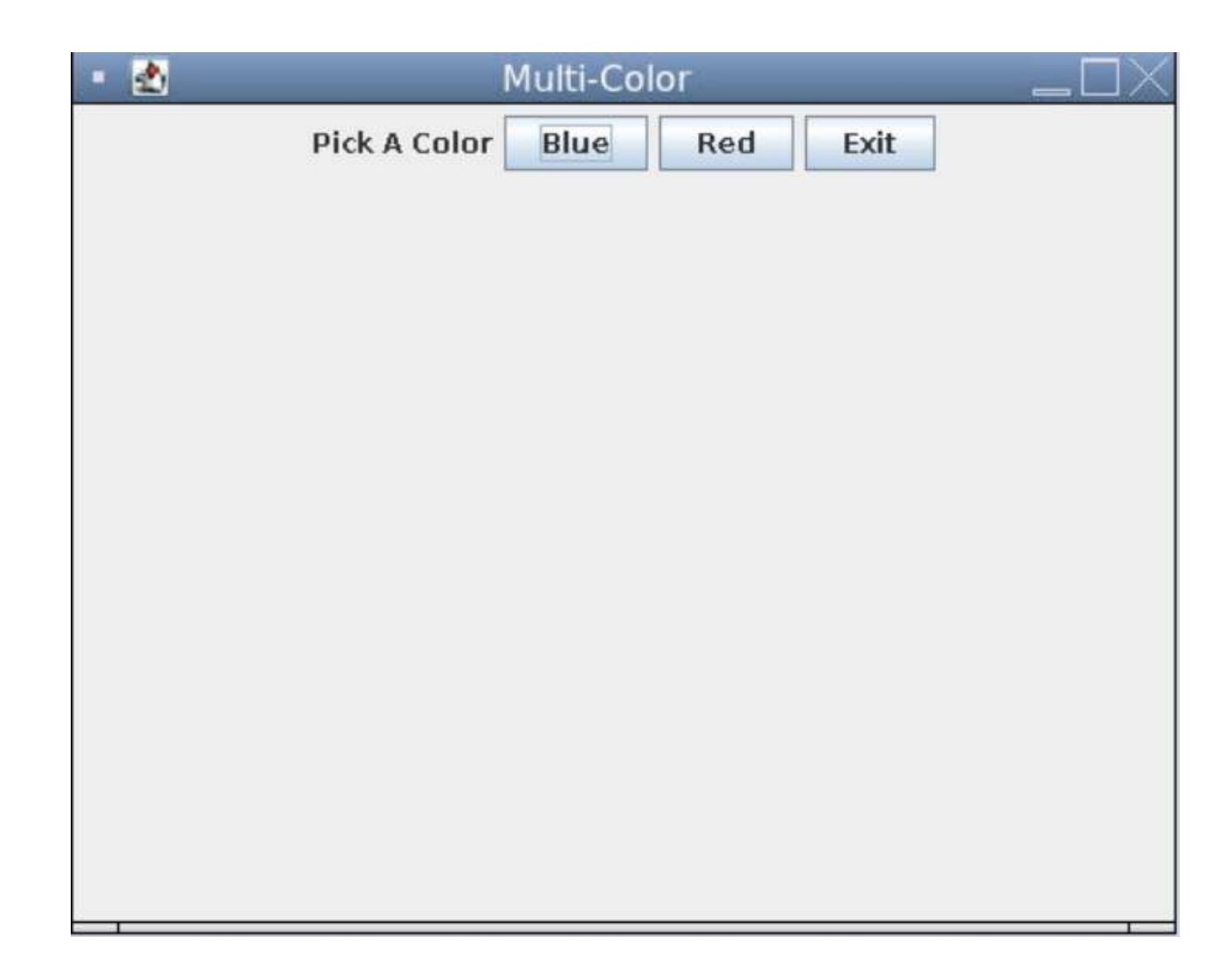

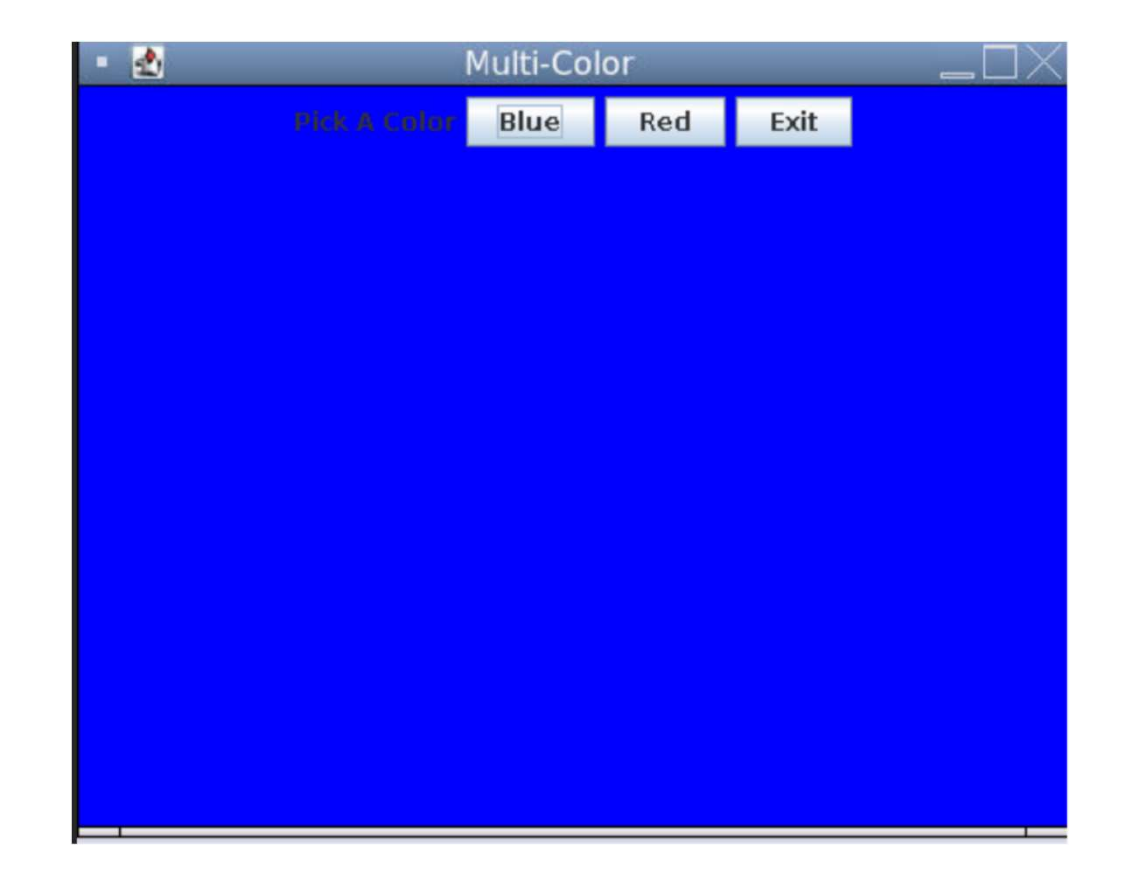

### Αξιοσημείωτα

• public class MultiButtonWindow

extends JFrame

### implements ActionListener

- Μπορούμε να κάνουμε τον ακροατή να είναι το ίδιο το παράθυρο, αυτό θα αναλάβει να υλοποιήσει τη μέθοδο actionPerformed.
- Όταν καταχωρούμε τον ακροατή:

blueButton.addActionListener(this);

- getContentPane().setBackground(Color.BLUE);
- Αλλάζει το background χρώμα του παραθύρου. H κλάση Color μας δίνει τα χρώματα implements actionListener<br>• Μπορούμε να κάνουμε τον ακροατή να είναι το ίδιο το παράθυρο, αυτό θα σ<br>• Οταν καταχωρούμε τον ακροατή:<br>• Direction Command();<br>• Direction Command();<br>• String button Type = e.getActionCommand()
- - Με την εντολή αυτή παίρνουμε το String το οποίο δώσαμε σαν τίτλο στο κουμπί

### actionCommand

- Ένα String πεδίο που κρατάει πληροφορία για το συμβάν
	- Αν δεν αλλάξουμε κάτι αυτό είναι το όνομα του κουμπιού
- Μπορούμε να διαβάσουμε το String με την εντολή getActionCommand.
- Μπορούμε να θέσουμε μια τιμή στο String με την εντολή setActionCommand(String)
- Π.χ.

redButton.setActionCommand("RedButtonClick");

### Χρώματα

- Μπορούμε να ορίσουμε τα δικά μας χρώματα με την RGB σύμβαση ,<br><mark>Οώματα</mark><br>Μπορούμε να ορίσουμε τα δικά μας χρώματα με την RGB<br>• Color myColor = new Color (200,100,4);<br>• Τα ορίσματα είναι οι RGB (Red, Green, Blue) τιμές
	-
	- Τα ορίσματα είναι οι RGB (Red, Green, Blue) τιμές